# PhoneGap Plugin

Atalasoft MobileImage PhoneGap Plugin Developer's Guide Version: 3.0.0

Date: 2016-06-14

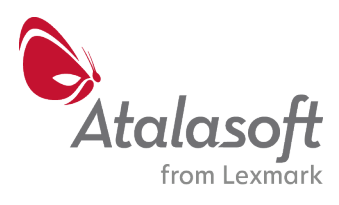

©2013- 2016 Atalasoft, 116 Pleasant St, Suite 321, Easthampton, MA 01027, U.S.A. All rights reserved. Use is subject to license terms.

Third-party software is copyrighted and licensed from Atalosoft's suppliers.

THIS SOFTWARE CONTAINS CONFIDENTIAL INFORMATION AND TRADE SECRETS OF ATALASOFT, INC. USE, DISCLOSURE OR REPRODUCTION IS PROHIBITED WITHOUT THE PRIOR EXPRESS WRITTEN PERMISSION OF KOFAX.

Atalasoft, the Atalasoft logo, and the Atalasoft product names stated herein are trademarks or registered trademarks of Atalasoft, Inc. in the U.S. and other countries. All other trademarks are the trademarks or registered trademarks of their respective owners. U.S. Government Rights Commercial software. Government users are subject to the Kofax. standard license agreement and applicable provisions of the FAR and its supplements.

You agree that you do not intend to and will not, directly or indirectly, export or transmit the Software or related documentation and technical data to any country to which such export or transmission is restricted by any applicable U.S. regulation or statute, without the prior written consent, if required, of the Bureau of Export Administration of the U.S. Department of Commerce, or such other governmental entity as may have jurisdiction over such export or transmission. You represent and warrant that you are not located in, under the control of, or a national or resident of any such country.

DOCUMENTATION IS PROVIDED "AS IS" AND ALL EXPRESS OR IMPLIED CONDITIONS, REPRESENTATIONS AND WARRANTIES, INCLUDING ANY IMPLIED WARRANTY OF MERCHANTABILITY, FITNESS FOR A PARTICULAR PURPOSE OR NON-INFRINGEMENT, ARE DISCLAIMED, EXCEPT TO THE EXTENT THAT SUCH DISCLAIMERS ARE HELD TO BE LEGALLY INVALID.

# **Table of Contents**

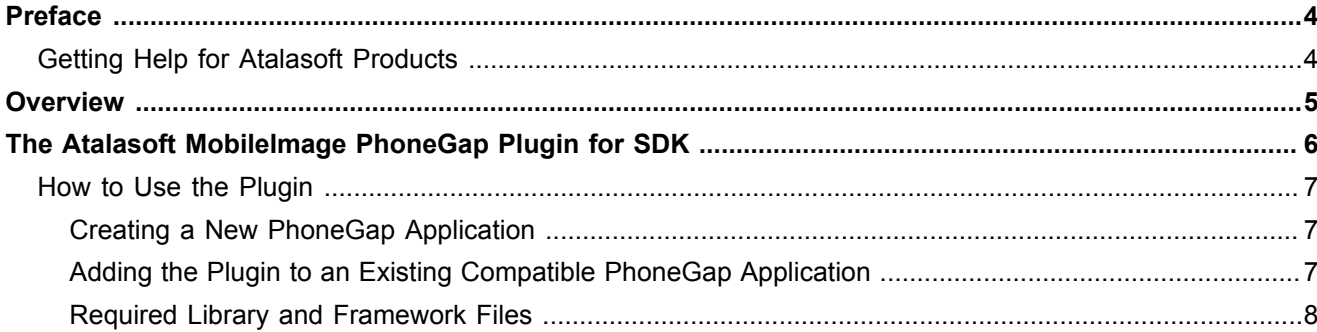

# <span id="page-3-0"></span>Preface

This guide includes the information you need to successfully integrate the Atalasoft MobileImage PhoneGap Plugin into your mobile project.

## <span id="page-3-1"></span>Getting Help for Atalasoft Products

Atalasoft regularly updates the Atalasoft Support site with the latest information about Atalasoft products.

To access some resources, you must have a valid Support Agreement with an authorized Atalasoft Reseller/Partner or with Atalasoft directly.

Use the tools that Atalasoft provides for researching and identifying issues. For example, use the Atalasoft Support site to search for answers about messages, keywords, and product issues. To access the Atalasoft Support page, go to <http://www.atalasoft.com/support>.

The Atalasoft Support page provides:

- Product information and release news
- Downloadable product documentation
- Access to product knowledge bases
- Access to support cases
- Direct contact information

Use these tools to find answers to questions that you have, to learn about new functionality, and to research possible solutions to current issues.

### <span id="page-4-0"></span>Chapter 1

## **Overview**

The *Atalasoft MobileImage PhoneGap Plugin Developer's Guide* provides an overview of developing Cordova applications using the Atalasoft Mobile Plugin for SDK. By adding the plugin to your mobile app, it can be used to capture, process and extract documents and bar code data received from mobile devices.

### <span id="page-5-0"></span>Chapter 2

## The Atalasoft MobileImage PhoneGap Plugin for SDK

PhoneGap is an open source mobile application development framework, based upon the Apache Cordova project. See cordova.apache.org for documentation for details. The PhoneGap Mobile Plugin for the mobile SDK in your mobile application can be used to capture and process images and bar code data received from mobile devices.

**Note** PhoneGap is the Adobe branded version. Cordova is the generic open source Apache version. For the purposes of this guide, all references to "PhoneGap" can apply to either PhoneGap, or Cordova.

The plugin exposes much of the Atalasoft Mobile functionality, within a Cordova application. The plugin code calls existing SDK methods and sends the response back to the KofaxCordovaPlugin JavaScript code. KofaxCordovaPlugin contains native methods that are called from a hybrid application via kfxMobilePlugin.js

The following PhoneGap related files are provided:

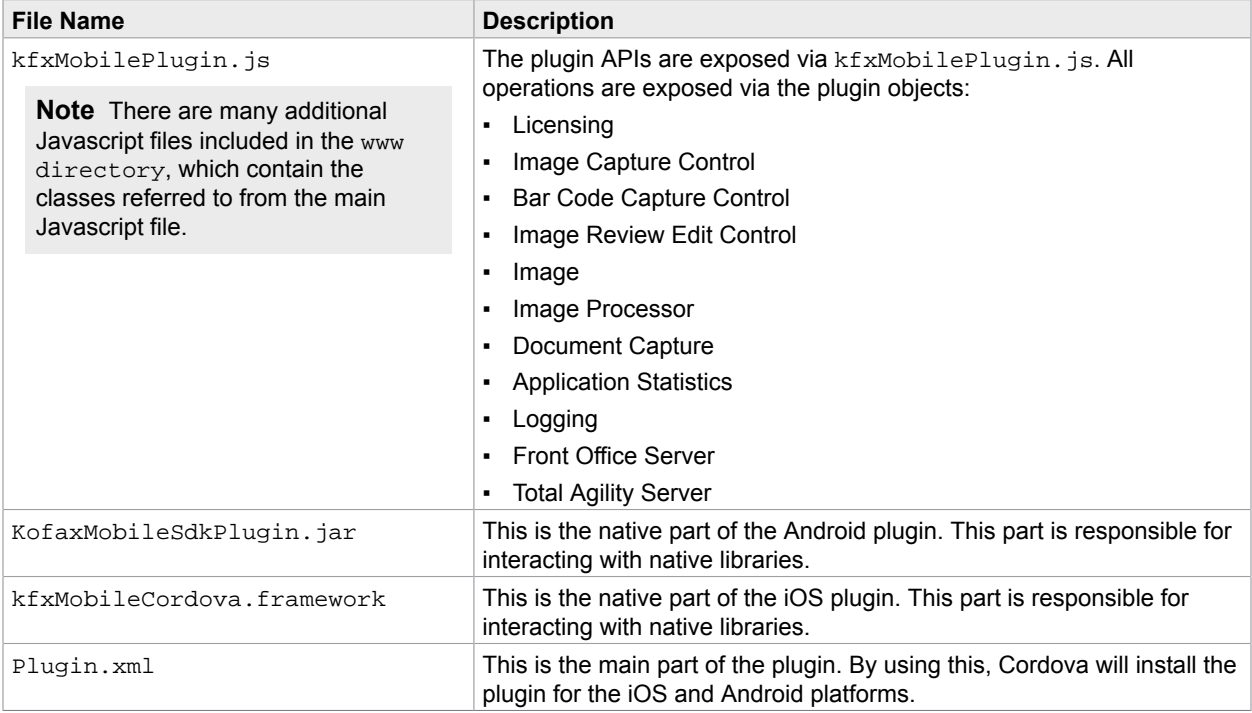

**Note** Refer to the Kofax [compatibility matrix](http://services.kofax.com/support/details/compatibility/index.php) at compatibility matrix to ensure you are using supported versions of all the required components. Upgrade components to the correct versions as necessary.

The following should be taken into account when building an application using the plugin:

- Size of the UI control displayed may not be the same across all devices.
- Plugin calls are asynchronous. Consequently, it is good practice to put actions like "take picture" and "read bar code" in the success callback of the corresponding addXXXView method. Otherwise, on lowend devices, the API may not work as expected.
- All UI Controls will float on top of CordovaWebview. The same thing is true for any native controls added to an application using any plugin SDK feature.
- The developer has to manage memory issues. The plugin maintains an image array. If the image array has more than about 3 elements (depending on device memory capacity) the application may crash. Developers must be sure to remove unused images.
- **•** The output image setting  $i$   $peq$   $value$  specifies the compression quality for the output ipg file created during image processing. This setting is applied only when both the following are true:
	- **The mime type setting (mimeType) is set to MIMETYPE\_JPEG**
	- Representation is set to IMAGE\_REP\_FILE, or IMAGE\_REP\_BOTH

### <span id="page-6-0"></span>How to Use the Plugin

Follow one of the sections below to add the PhoneGap plugin to a new or existing app. You will need to add the Mobile SDK frameworks and libraries to the application. There are a variety of ways to use the plugin in your mobile application depending on your usage.

- Create a new PhoneGap application and add the plugin.
- Add the plugin to an existing compatible PhoneGap application.
- Add PhoneGap and the plugin to an existing mobile application.

#### <span id="page-6-1"></span>Creating a New PhoneGap Application

First verify, using the [compatibility matrix](http://services.kofax.com/support/details/compatibility/index.php), that you are using a version of PhoneGap that is compatible with the Mobile Plugin for SDK2.1.

Read the PhoneGap documentation for instructions on how to create a new PhoneGap application and add a plugin to an application. After generating the application, add the com.kofax.mobile.plugin.sdk plugin by referencing the plugin.xml file located in Hybrid\PhoneGap \Plugins\com.kofax.mobile.plugin.sdk\plugin.xml.

#### <span id="page-6-2"></span>Adding the Plugin to an Existing Compatible PhoneGap Application

First verify, using the [compatibility matrix](http://services.kofax.com/support/details/compatibility/index.php), that the PhoneGap application uses a compatible version of PhoneGap. If it does, follow the PhoneGap documentation instructions to add the com.kofax.mobile.plugin.sdk plugin by referencing the plugin.xml file located in Hybrid\PhoneGap \Plugins\com.kofax.mobile.plugin.sdk\plugin.xml.

**Note** Credit card support has not been added to the plugin since the cardio plugin is not available for PhoneGap. To add the cardio plugin to your Cordova project from CLI use this command: cordova plugin add cordova-plugin-keepe-cardio.

For more details please refer to this link: https://www.npmjs.com/package/cordova-pluginkeepe-cardio

### <span id="page-7-0"></span>Required Library and Framework Files

Please refer to *Getting Started with the SDK* chapter of the *Mobile SDK Developers* guide, for specific library and frameworks to include in order to use the Mobile SDK with your application.

#### Requirements

Certain frameworks must be included in your project.

#### For iOS

For an iOS project, the following frameworks are required.

- MobileSDK.framework
- SDKStrings.bundle
- uiimage.bundle

In order to integrate the Mobile SDK into an iOS app, you must:

- **1.** Update the application project file to link with MobileSDK.framework.
- **2.** Update the application project file to copy uiimages.bundle and SDKStrings.bundle into bundle resources, so they will be available at run time.
- **3.** (Required only if your application uses an older version of SDKAPI.) In order to successfully locate the kfxLibEngines, kfxLibLogistics, kfxLibUIControls, and kfxLibUtilities header files, the application project file needs to be update to specify the location of MobileSDK.framework in the Header SearchPaths section.
- **4.** Required for Xcode 7 and above.
	- Set "Enable Bitcode" to NO.
	- If there are any existing dylib files, remove them and add the tbd equivalents.
	- Add a dictionary named 'App Transport Security Settings' and add a key value pair of 'Allow Arbitrary Loads' & 'YES' to the info.plist file.